## **Release Notes Document ID: dw\_611\_rn\_1**

### **1 TeamConnect® Data Warehouse 6.1.1**

This release of Data Warehouse works with TeamConnect Enterprise 6.1+

For complete installation and configuration details, please go to the following: [https://success.mitratech.com/TeamConnect/TeamConnect\\_Module\\_Guides/Data\\_Warehouse/Using\\_](https://success.mitratech.com/TeamConnect/TeamConnect_Module_Guides/Data_Warehouse/Using_Data_Warehouse/07_Installing_and_Configuring_Data_Warehouse) Data Warehouse/07 Installing and Configuring Data Warehouse

#### **2 System Requirements**

Data Warehouse uses Pentaho tools (Pan, Kitchen, and Spoon). It has the following system requirements for installing and configuring:

- A source database. Data Warehouse uses the TeamConnect production database as its source database.
- A target database. Data Warehouse supports the same database brands and versions as TeamConnect. Refer to the *TeamConnect Release Notes* for details.
	- $\circ$  If the target database uses an Oracle database server, the Data Warehouse login must have the CREATE MATERIALIZED VIEW system privilege, in addition to the rights and privileges mentioned for Oracle in the TeamConnect release notes.
	- $\circ$  If the target database uses a SQL Server database server, its configuration must also be altered as follows:
		- ALTER DATABASE <dbname> SET ALLOW SNAPSHOT\_ISOLATION ON
		- ALTER DATABASE <dbname> SET READ\_COMMITTED\_SNAPSHOT ON
- The ability to use 150 simultaneous database connections on the target database and 60 connections on the source database.
- Java Runtime Environment version 1.8.

**Important:** TeamConnect Data Warehouse supersedes DataMart. Remove DataMart, following instructions in the *DataMart Administration Guide*, before installing Data Warehouse.

# **3 Upgrading**

If you have a version of Data Warehouse earlier than 5.0, you must remove your existing Data Warehouse (see Removing the Data Warehouse), then recreate it using the instructions in the New Installations section of the Data Warehouse guide. For detailed steps for upgrading, see the installation link listed above in step 1.

Please note that in this release, the following files were added in the root folder to give the option of running a refresh job without first checking for design changes and running an install job accordingly:

- TeamConnect\_Warehouse\_Refresh\_no\_install.bat
- TeamConnect\_Warehouse\_Refresh\_no\_install.sh

**MITRATECH** 

1

# **Release Notes Document ID: dw\_611\_rn\_1**

*Note*: If there have been any design changes since the previous refresh job, these scripts are likely to fail and cause errors. Because of this, it is highly recommended that you instead run the standard "TeamConnect\_Warehouse\_Refresh.bat" or "TeamConnect\_Warehouse\_Refresh.sh" scripts.

### **4 Resolved Issues**

The following section outlines issue resolutions introduced in the Data Warehouse 6.1.1 release. Each resolved issue is documented in the following format:

- A description of the issue
- Internal tracking code
- Case number, if applicable

**Issue:** If a category was being changed and it populated the WH\_CATEGORY\_UPDATE table, the DataWarehouse refresh was failing if records were created after RunStartTime is set but before the category was updated. **Tracking code:** SUPPORTPRI-48755 **Case number:** 2019-0418-521824

**Issue:** If the DataWarehouse refresh was failing, it was leading to further failures due to duplicate rows. **Tracking code:** SUPPORTPRI-49075 **Case number:** 2019-0429-523680

**Issue:** Refresh was failing due to the INVOLVED\_DEFAULT\_CATEGORY column missing from WH\_INVOLVEDS\_VW table. **Tracking code:** SUPPORTPRI-47980 **Case number:** 2019-0329-517852

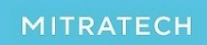